# **BAB V**

# **HASIL DAN PEMBAHASAN**

#### **5.1 Hasil**

 Pengerjaan desain web sandingan ARMATIM (ARMADA TIMUR) Surabaya yang dikerjakan selama kerja praktek 1 bulan lamanya di Disinfolahta ARMATIM (ARMADA TIMUR) Surabaya dalam pembuatan website sandingan memperoleh hasil sebagai berikut :

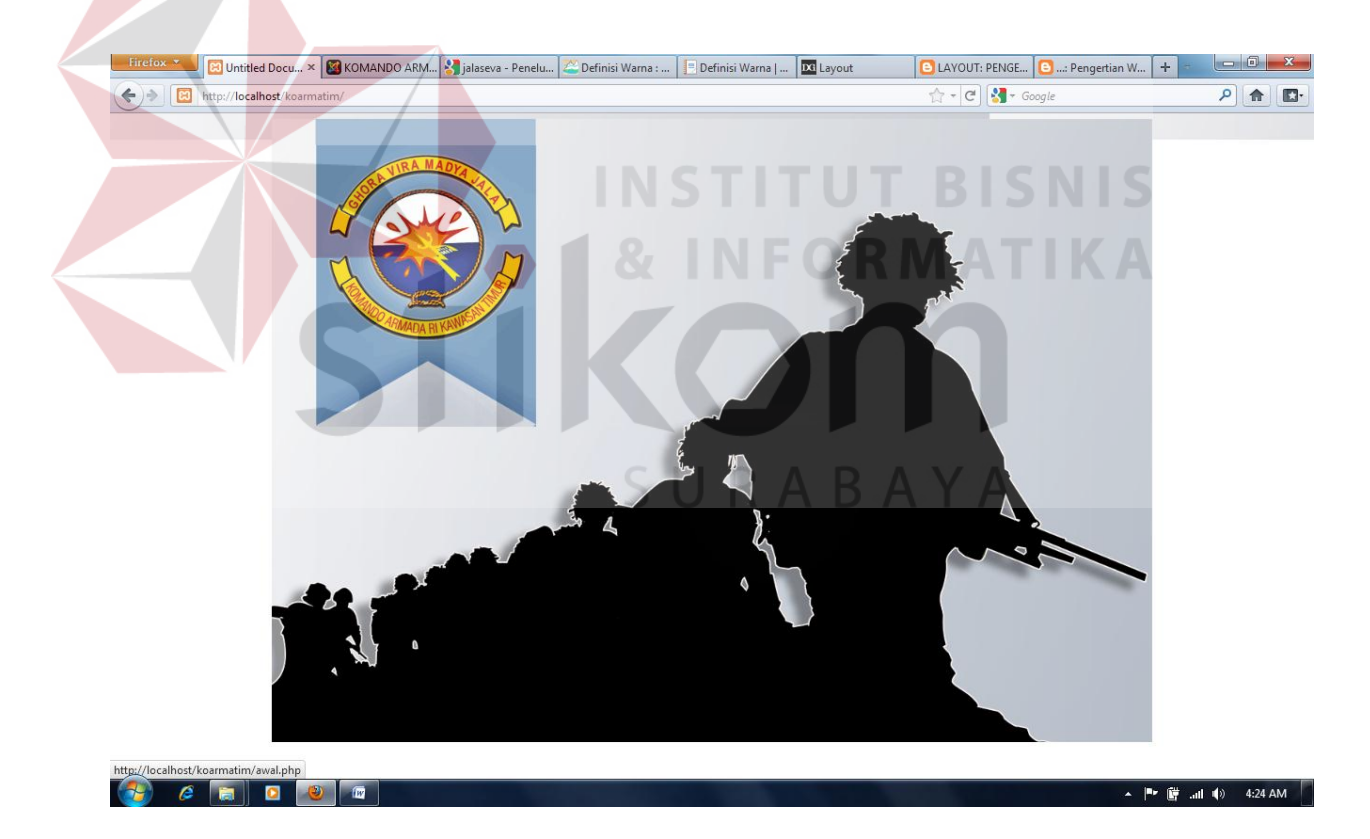

Gambar 5.1 index Koarmatim

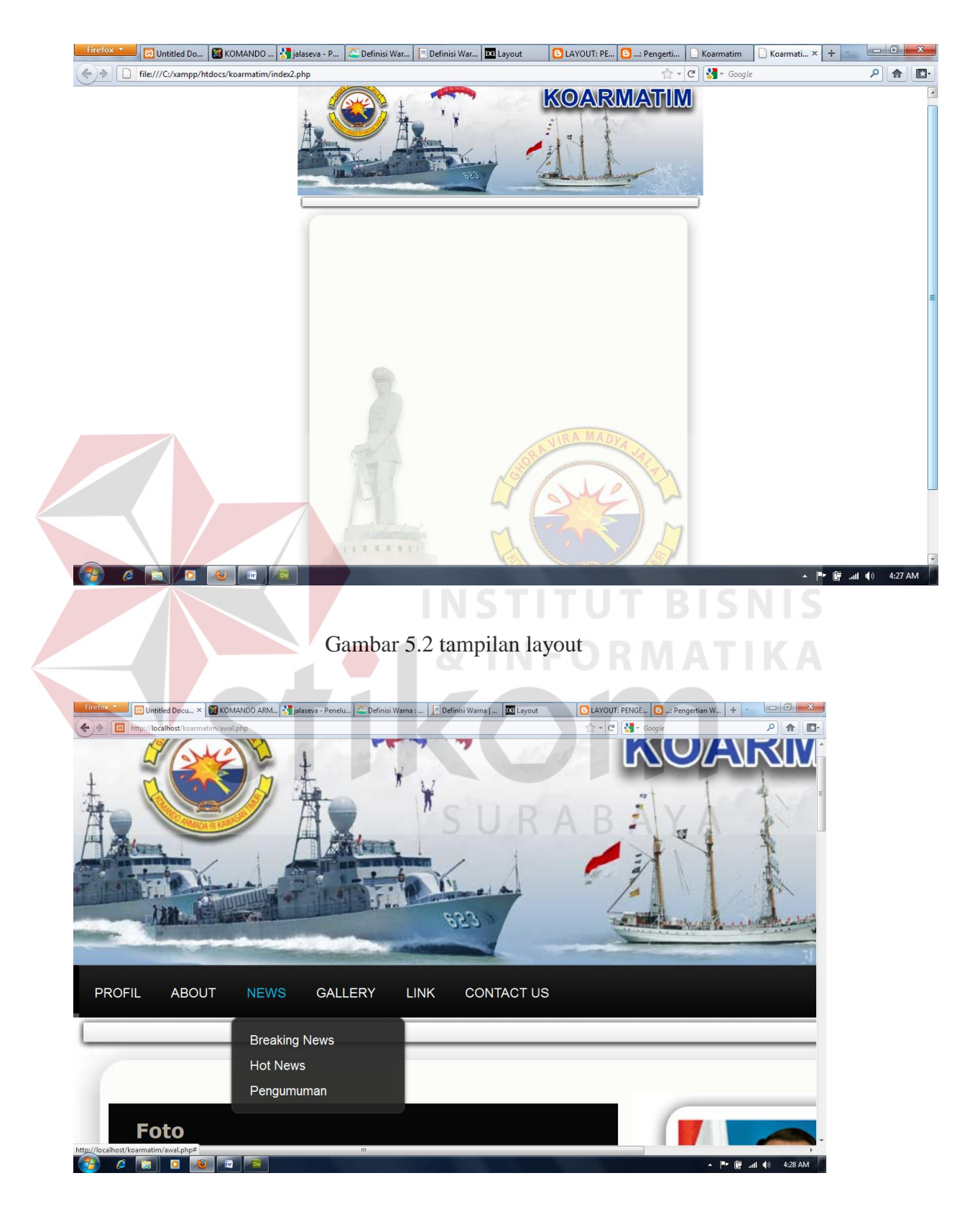

Gambar 5.3 Tampilan menu button

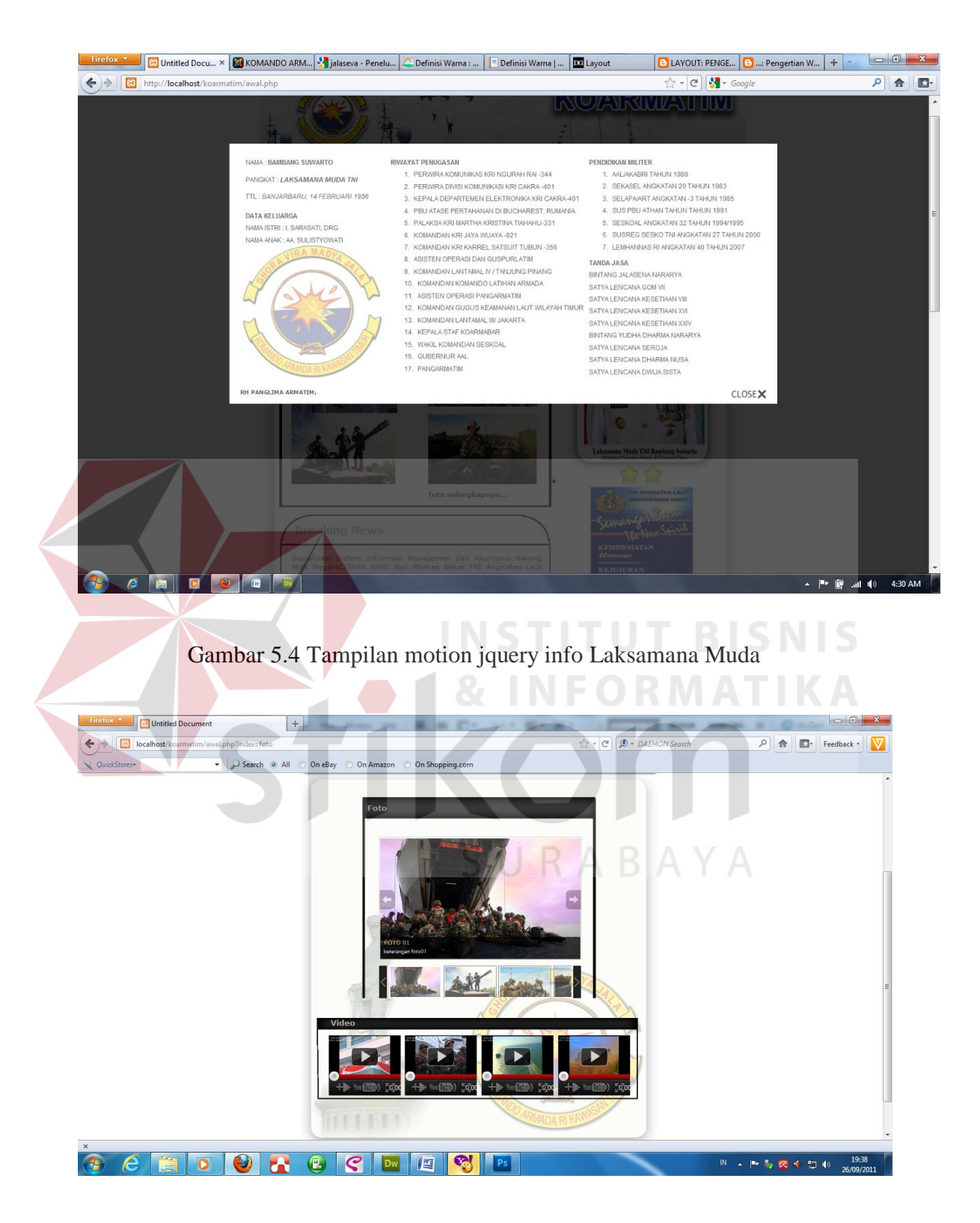

Gambar 5.5 Tampilan motion jquery gallery

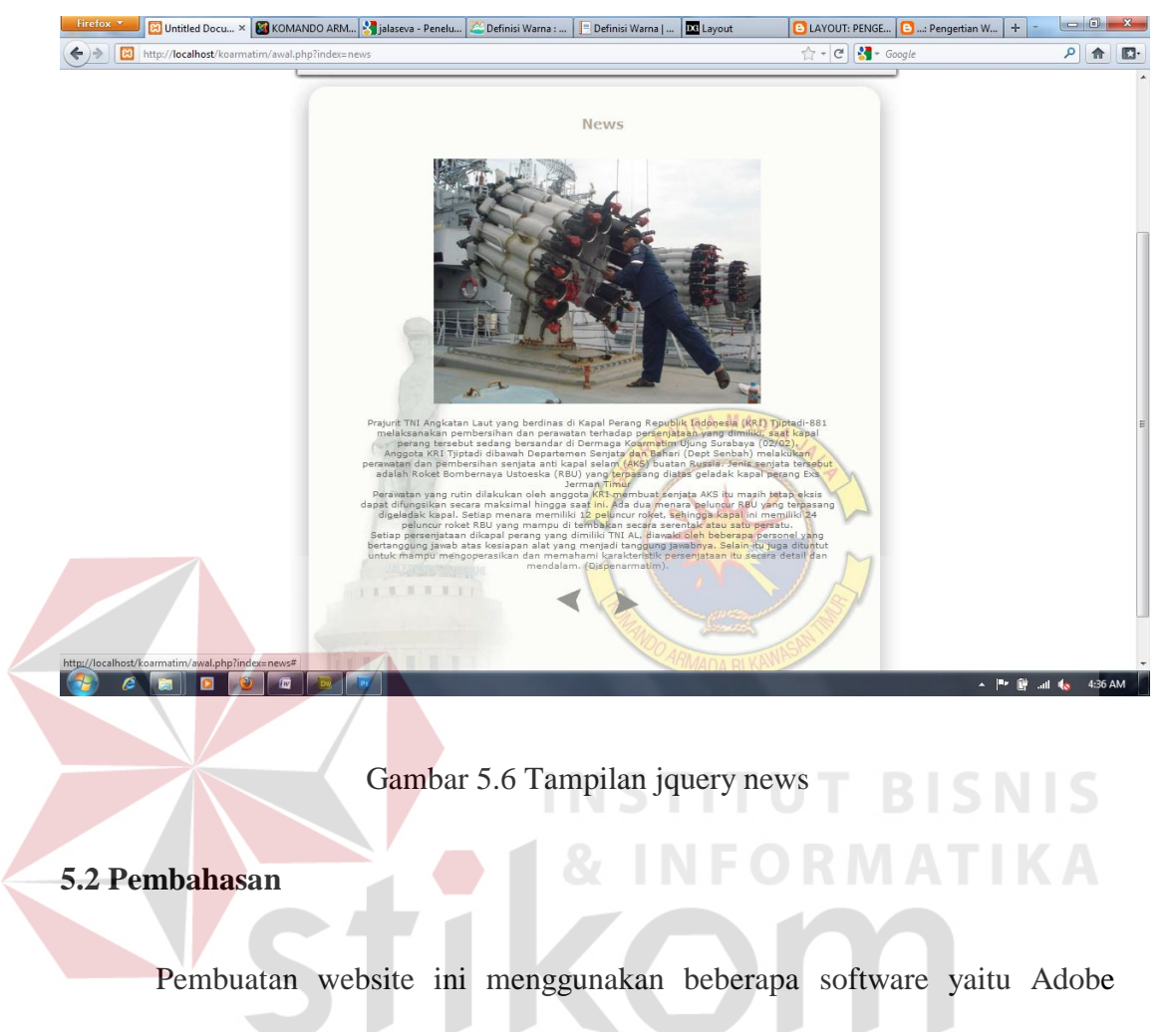

Photoshop, dan Adobe Dreamweaver.

1. Pembuatan Layout desain

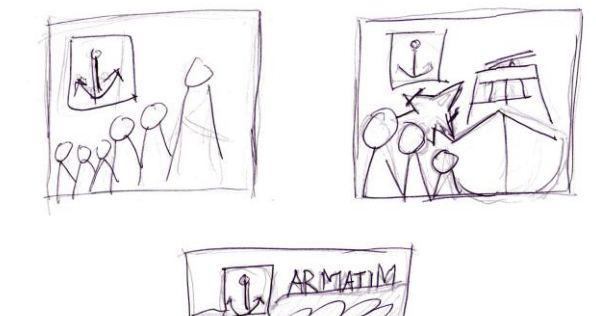

SURABAYA

Gambar 5.7 Pilihan sket awal tampilan halaman awal

Dari beberapa pertimbangan maka penulis memilih desain awal web

sebagai berikut :

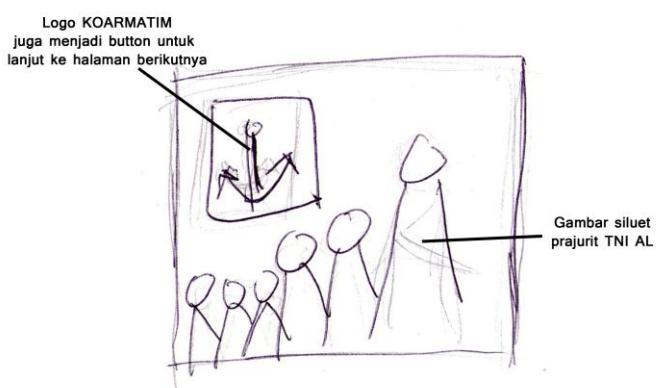

Gambar 5.8 Sket tampilan halaman awal yang terpilih

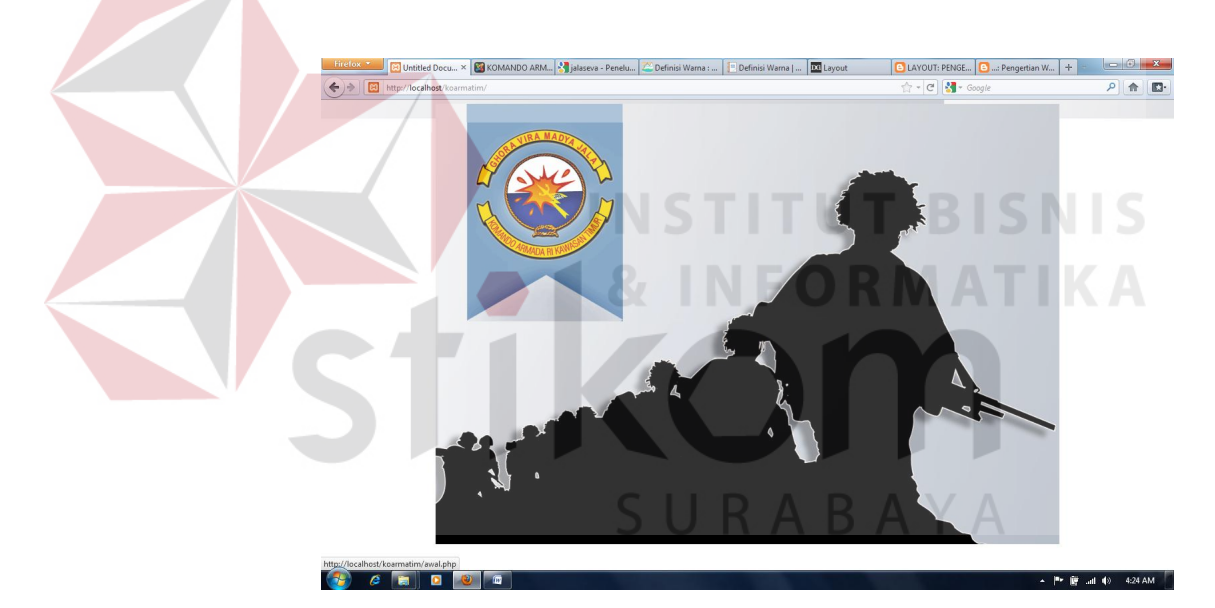

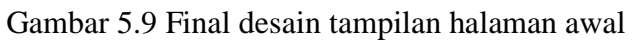

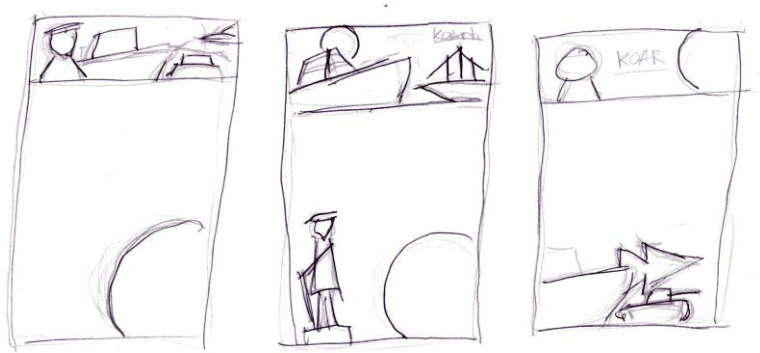

Gambar 5.10 Pilihan sket tampilan halaman web

Dari beberapa pertimbangan maka penulis memilih desain halaman web sebagai berikut :

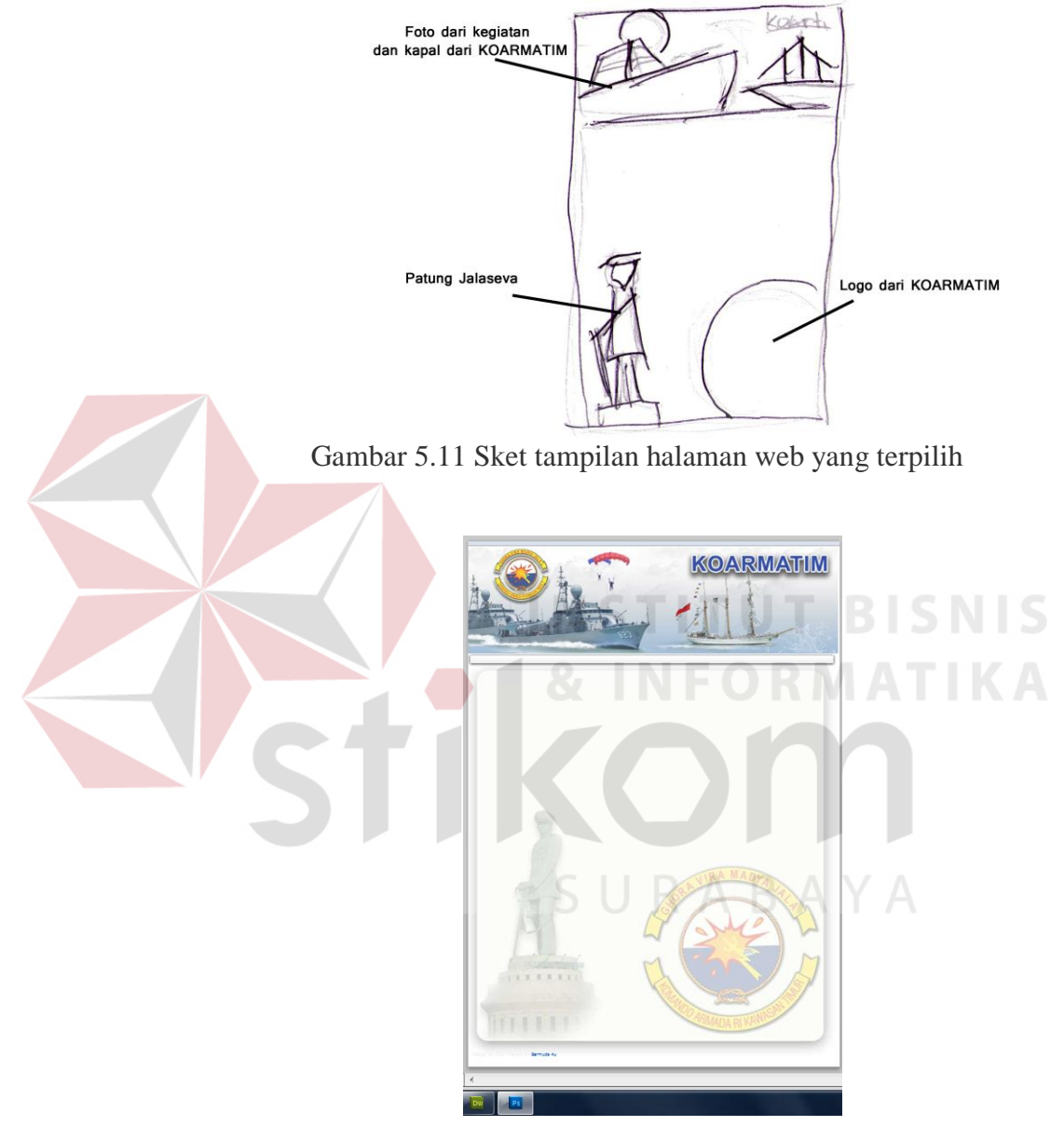

Gambar 5.12 Final desain tampilan halaman web

 Layout desain dibuat menggunakan adobe Photoshop kemudian di export menuju dreamweaver. Dengan ukuran 293x373 px untuk tampilan awalan dan 900x848 px untuk halaman konten web. Halaman awal di buat dengan background gradient dari biru tua ke putih dan gambar siluet dari tentara serta loga ARMATIM yang berfungsi sebagai button. Kemudian pada halaman konten dibuat dengan background putih dan gambar Patung Jalaseva Jayamahe serta logo ARMTIM yang dbuat transparan.

2. Membuat Button

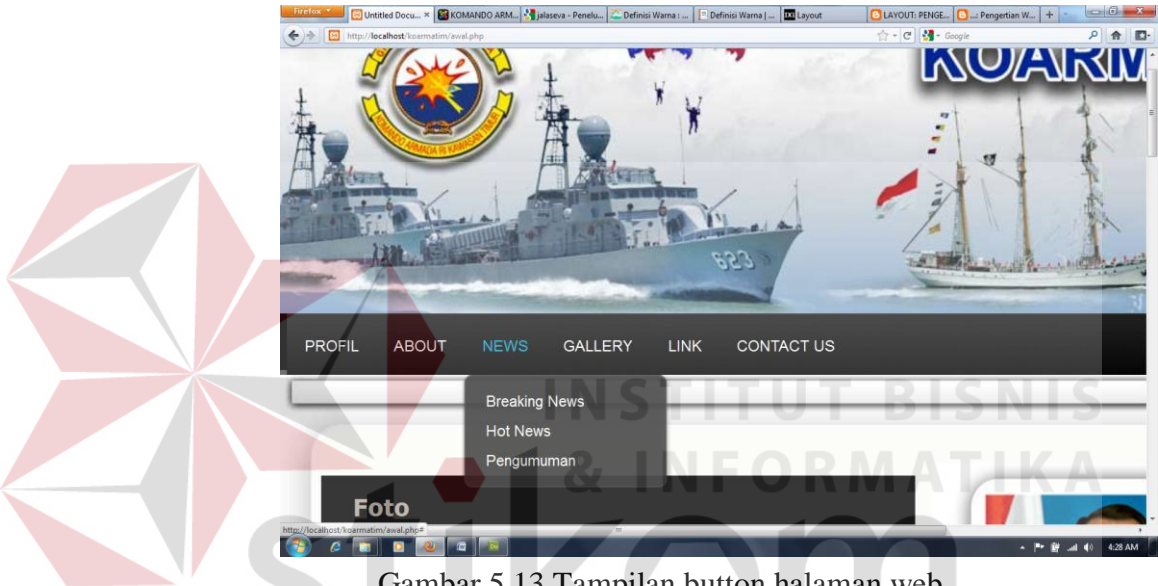

Gambar 5.13 Tampilan button halaman web

 Pembuatan button untuk web ini modern minimalis dengan menggunakan jquery, berupa kotak berwarna hitam dengan text didalamnya yang menggunakan warna putih ketika kursor mengarah ke menu akan berubah warna biru sehingga kontras dengan wrna dasarnya.

# 3. Tampilan animasi slide show foto video

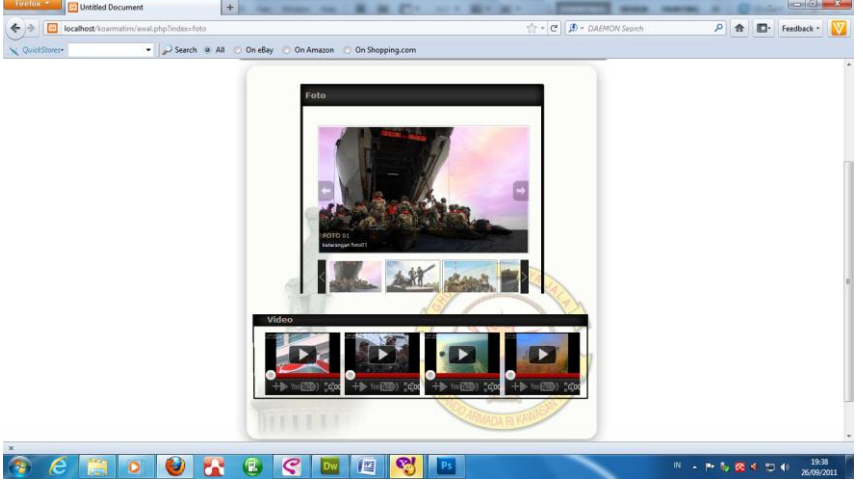

Gambar 5.14 Tampilan halaman gallery pada web

Disini saya menggunakan slide show dengan jacquery. Yaitu script untuk penampilan slide show foto produk dengan script sebagai berikut

| DESIGNER <b>v</b><br>$\sqrt{2}$<br>W File Edit View Insert Modify Format Commands Site Window Help<br>$\mathbf{Q}$ v $\mathbf{Q}$ v<br>EN Y                                                                                                 | $C$ CS Live $\Box$ $\Box$                                                                                                  |
|----------------------------------------------------------------------------------------------------|----------------------------------------------------------------------------------------------------|
| C:\xampp\htdocs\koarmatim\foto.php<br>index2.php $\times$ foto.php $\times$                                                                                                    | $=$<br><b>ADOBE BROWSERLAB</b>                                                                                             |
| $\Rightarrow$<br>galleriffic-3.css jquery-1.3.2.js jquery.history.js jquery.oaleriffic-js jquery.opacityrollover.js style01.css compressed.js<br>Source Code content.css<br>basic.css                                                       | $x =$<br><b>INSERT</b>                                                                                                    |
| Live Code F<br>册.<br>Live View Inspect (C)<br>Code<br>Split<br>Design<br>Title:                                                                                                    |                                                                                                    |
| $ \mathbb{E}$ .                                                                                                    | CSS STYLES AP ELEMENTS<br>v=                                                                                               |
| Address: file:///C /xampp/htdocs/koarmatim/foto.php<br>$\Leftrightarrow$                                                                                                    | All Current                                                                                                    |
| 60 Dynamically-related files cannot not be discovered because there is no site definition for this document. Setup                                                                                                    | Summary for Sciention                                                                                                    |
| Q<br>* 1Query Galleriffic plugin<br>避<br>-3<br>* Copyright (c) 2008 Trent Foley (http://trentacular.com<br>棼<br>-5<br>* Licensed under the MIT License:<br>* http://www.opensource.org/licenses/mit-license.php                             | No CSS properties apply to the current.<br>selection. Please select a styled element to<br>see which CSS properties apply. |
| -6<br>廿                                                                                                    | Rolas                                                                                                    |
| 찿<br>* Much thanks to primary contributer Ponticlaro (http://www.ponticlaro.com)<br>-8                                                                                                    | Premiertino                                                                                                    |
| -9<br>$\frac{1}{2}$<br>$\langle \dot{y} \rangle$<br>10<br>$:$ (function $(\frac{c}{2})$ )<br>// Globally keep track of all images by their unique hash. Each item is an image data object.<br>11<br>$\{i\}$<br>12<br>$var$ all Images = {}; | Chel Ay & Had<br>49 台/ 〇 三<br><b>FILES</b>                                                                                 |
| $var$ imageCounter = 0:<br>$\overline{\mathbf{z}_2}$<br>13                                                                                                    | <b>Desktop</b><br>Manage Sites                                                                                             |
| 14                                                                                                    | Size Typ<br><b>Local Files</b>                                                                                             |
| $\leq$<br>15<br>// Galleriffic static class                                                                                                    | <b>E F. Desktoo</b><br>E M Computer                                                                                        |
| 16<br>$s.$ galleriffic - {<br>17<br>version: '2.0.1'.                                                                                                    | E - Cu Network                                                                                                    |
| 同图<br>18                                                                                                    | <b>Fig. Desktop items</b>                                                                                                  |
| 19<br>// Strips invalid characters and any leading # characters<br>$\mathbb{Q}$                                                                                                    |                                                                                                    |
| 20<br>normalizeHash: function (hash) {                                                                                                    |                                                                                                    |
| ø<br>21<br>return hash.replace(/^.*#/, '').replace(/\?.*\$/, '');                                                                                                    | $\leftarrow$ $\leftarrow$ $m$                                                                                              |
| 22<br>$\mathcal{L}$<br>Δ.<br>23                                                                                                    | Ready<br>Log                                                                                                    |
| 凤<br>24<br>getImage: function(hash) {                                                                                                    | <b>BUSINESS CATALYST</b><br>$\overline{z}$                                                                                 |
| $\mathbb{B}_L$<br>25<br>if (!hash)                                                                                                    | <b>ASSETS</b>                                                                                                    |
| 26<br>return undefined:                                                                                                    | Images: @ Site   Favorites &<br><b>IBS</b>                                                                                 |
| 华<br>27<br>hash = \$.galleriffic.normalizeHash(hash);<br>28                                                                                                    |                                                                                                    |
| 丝<br>29<br>return allImages[hash];                                                                                                    | 段器<br>To que the Australia planet, goalmost define                                                                         |
| e.<br>30<br>$\mathbf{F}$                                                                                                    | Ÿ.<br>ever.                                                                                                    |
| 31                                                                                                    | 数                                                                                                    |
| 32<br>// Global function that looks up an image by its hash and displays the image.<br>// Returns false when an image is not found for the specified hash.<br>33                                                                            | <b>BIR</b><br>Dimens<br>Name                                                                                               |
| 34<br>// @baram (String) hash This is the unique hash value assigned to an image.                                                                                                    | 窑                                                                                                    |
| 35<br>gotoImage: function(hash) {                                                                                                    | $4\%$                                                                                                    |
| 36<br>var imageData = \$.galleriffic.getImage(hash);                                                                                                    | 日<br>$\leftarrow$ 81                                                                                                    |
|                                                                                                    | 稳<br>$C2$ +1<br>Inent                                                                                                    |
| 382K / 8 sec Unicode (UTF-8)                                                                                                    |                                                                                                    |
| $\overline{w}$<br>$\bullet$                                                                                                    | ▲ 門 藤 湖 畅<br>6:03 AM                                                                                                    |

Gambar 5.15 Proses editing pada dreamweaver

# 4. Finishing Edit

 Pada tahap ini tahap terakhir dari pembuatan layout serta website sandingan dengan memasukan semua source kedalam adobe dremweaver untuk di edit secara total. Pada tahap ini dilakukan beberapa kali editing meng-fungsikan tiap-tiap button yang terdapat pada tiap halaman website. Memasukan script-script yang dikehendaki. Tiap-tiap halaman dibuat sesuai dengan link yang terdapat pada menu.

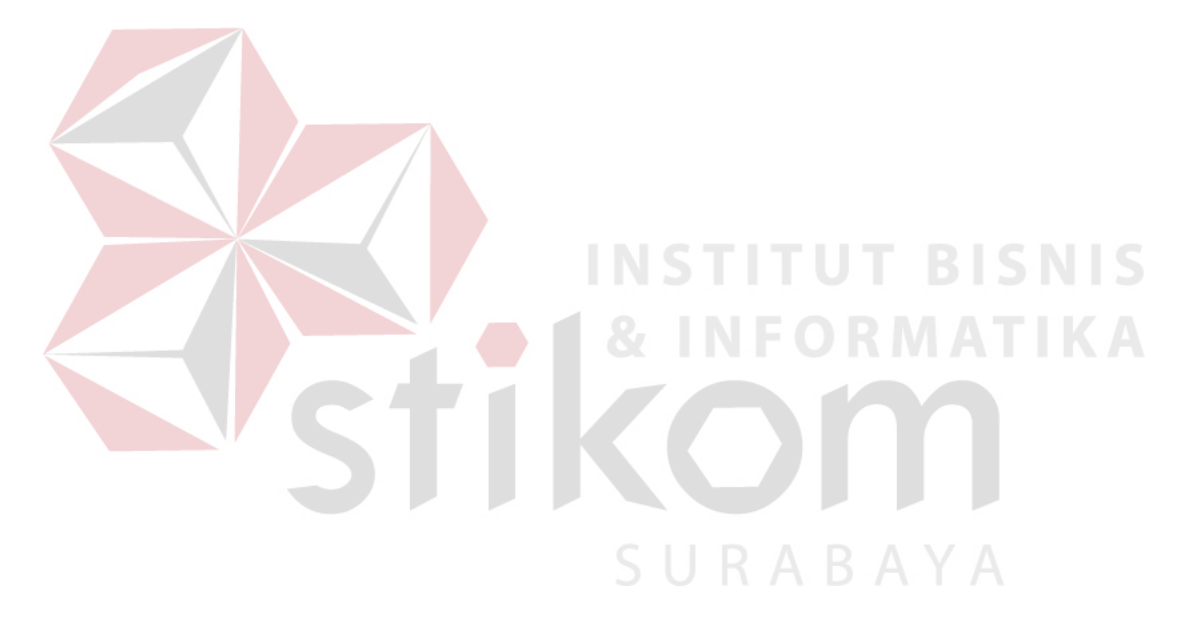